# **СОГЛАСОВАНО**

**Первый заместитель генерального директора - заместитель по научной работе** А.Н. Щипунов  $05$  $2021$  г.  $\hat{p}$ 

**Государственная система обеспечения единства измерений**

ä 卡

**Генераторы сигналов N5166B**

**МЕТОДИКА ПОВЕРКИ**

**651-21-035 МП**

**2021 г.**

# 1 Общие положения

1.1 Настоящая методика распространяется на генераторы сигналов N5166B (далее-генераторы), изготовленные компанией «Keysight Technologies Malaysia Sdn. Bhd.», Малайзия, и устанавливает порядок и объем их первичной и периодической поверок.

1.2 Необходимо обеспечение прослеживаемости генераторов к государственному первичному эталону единиц времени, частоты и национальной шкалы времени ГЭТ 1 -2018 в соответствии с государственной поверочной схемой (Приказ Росстандарта № 1621 от 31.07.2018).

Методика поверки реализуется посредством методов прямых измерений.

1.3 Объем первичной и периодической поверок приведен в таблице 1.

1.4 Интервал между поверками - 1 год.

# 2 Операции поверки

2.1 При поверке выполняют операции, представленные в таблице 1. Таблина 1

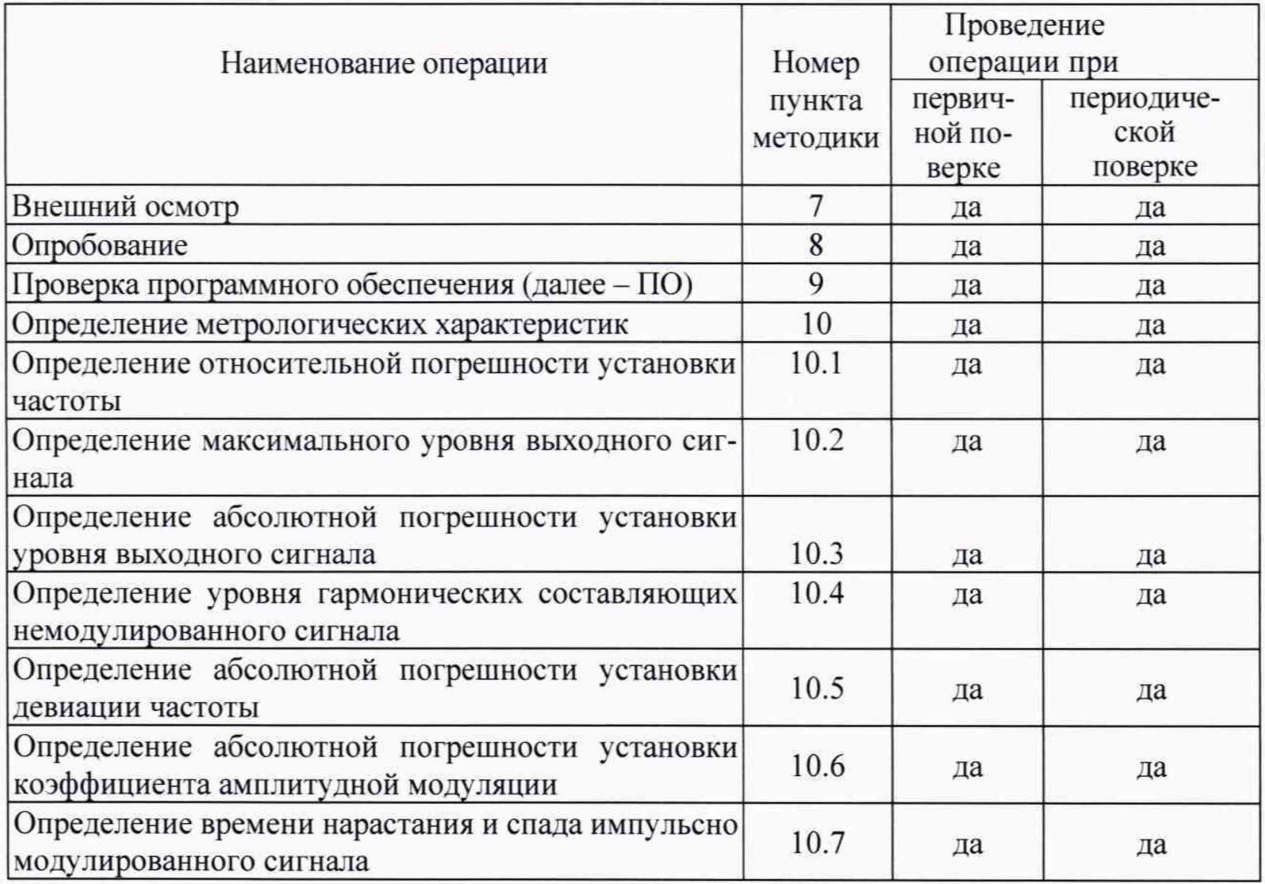

2.2 При получении отрицательных результатов при выполнении любой из операций поверка прекращается и прибор бракуется.

2.3 Допускается проведение поверки меньшего числа измеряемых величин или на меньшем числе поддиапазонов измерений для данного средства измерений, которые используются при эксплуатации по соответствующим пунктам настоящей методики поверки. Соответствующая запись должна быть сделана в эксплуатационных документах и свидетельстве о поверке на основании решения эксплуатанта, оформленного в произвольной форме.

2.4 При получении отрицательных результатов при выполнении любой из операций, приведенных в таблице 1, поверка прекращается и генератор признается непригодным к применению.

# 3 ТРЕБОВАНИЯ К УСЛОВИЯМ ПРОВЕДЕНИЯ ПОВЕРКИ

3.1 При проведении поверки должны соблюдаться следующие условия: -температура окружающего воздуха, °С от 15 до 25;

 $\overline{2}$ 

-относительная влажность окружающего воздуха. % ло 80: питание от сети переменного тока частотой 50 Гц от 198 до 242:

3.2 Перед проведением поверки выполнить следующие подготовительные работы:

- проверить комплектность генератор, в соответствии с эксплуатационной локументацией (далее - ЭД);;

- проверить наличие действующих свидетельств о поверке средств измерений:

- генератор и средства поверки должны быть выдержаны при нормальных условиях не менее 1 ч.

# 4 ТРЕБОВАНИЯ К СПЕЦИАЛИСТАМ, ОСУЩЕСТВЛЯЮЩИМ ПОВЕРКУ

4.1 К поверке допускаются лица с высшим или среднем техническим образованием, аттестованные на право поверки средств измерений радиотехнических величин, изучившие техническую и ЭД на генераторы и используемые средства поверки.

# 5 МЕТРОЛОГИЧЕСКИЕ И ТЕХНИЧЕСКИЕ ТРЕБОВАНИЯ К СРЕДСТВАМ ПОВЕРКИ

5.1 При проведении поверки применяют средства поверки, указанные в таблице 2.

Номер пункта Наименование рабочих эталонов или вспомогательных средств поверки;  $HO$ методики мер документа регламентирующего технические требования к рабочим эталонам или вспомогательным средствам; разряд по государственной поверочной поверки схеме и (или) метрологические и основные технические характеристики средства поверки  $10.1$ Частотомер универсальный 53132А, диапазон частот от 0,001 Гц до 12.4 ГГц, пределы допускаемой погрешности  $\pm$ 5.10<sup>-6</sup>  $10.1$ Стандарт частоты рубидиевый FS 725, пределы допускаемой относительной погрешности воспроизведения частоты 5, 10 МГц  $\pm$ 5·10<sup>-10</sup> 10.2, 10.3 Блоки измерительные ваттметров N1914A с преобразователем измерительным Е9304АН19, диапазон частот от 9 кГц до 18 ГГц, динамический диапазон от минус 50 до плюс 20 дБм, пределы допускаемой погрешности измерений мощности от ±2,2 % до ±5,0 % 10.3, 10.4, 10.5, Анализатор спектра Е4448А, диапазон частот от 3 Гц до 50 ГГц, динамический 10.6 диапазон от минус 155 до плюс 30 дБм, пределы допускаемой погрешности измерений уровня от ±0,35 дБ до ±4,1 дБ 10.7 Осциллограф стробоскопический широкополосный 86100С с модулями 86112А или 54754А, полоса пропускания не менее 18 ГГц, диапазон значений коэффициента отклонения от 1 мВ/дел до 1 В/дел, пределы допускаемой погрешности измерений временных интервалов  $\pm (0.001T + 8 \text{ nc})$ , где Т - измеряемый временной интервал

Таблица 2 - Средства поверки

5.2 Вместо указанных в таблице 2 средств поверки разрешается применять другие приборы, обеспечивающие определение соответствующих параметров с требуемой точностью.

5.3 Применяемые средства поверки должны быть исправны, поверены и иметь действующие свидетельства о поверке.

#### **ТРЕБОВАНИЯ**  $\mathbf{u}$ **ОБЕСПЕЧЕНИЮ БЕЗОПАСНОСТИ** 6 ПРОВЕДЕНИЯ ПОВЕРКИ

6.1 При проведении поверки необходимо соблюдать требования техники безопасности, предусмотренные «Правилами технической эксплуатации электроустановок потребителей» и «Правилами техники безопасности при эксплуатации электроустановок потребителей» (изд.3) и

требования безопасности, указанные в технической документации на применяемые эталоны и вспомогательное оборудование.

## **7 ВНЕШНИЙ ОСМОТР СРЕДСТВА ИЗМЕРЕНИЙ**

7.1 При проведении внешнего осмотра установить соответствие генератора следующим требованиям:

- наружная поверхность не должна иметь следов механических повреждений, которые могут влиять на работу генератора:

- разъемы должны быть чистыми;

- соединительные провода должны быть исправными;

- комплектность генератора должна соответствовать указанной в технической документации изготовителя.

7.2 Результаты внешнего осмотра считать положительными, если выполняются требования, приведенные в п. 7.1.

## **8 ПОДГОТОВКА К ПОВЕРКЕ И ОПРОБОВАНИЕ СРЕДСТВА ИЗМЕРЕНИЙ**

8.1 Подготовка к поверке

8.1 Перед проведением поверки выполняют следующие подготовительные работы:

- выдержать генератор в условиях окружающей среды, указанные в разделе 3 настоящей методики поверки, не менее 1 ч;

- подготовить к работе средства поверки в соответствии с их эксплуатационной документацией.

8.2 Опробование

8.2.1 Включить генератор и дать прогреться в течение 30 минут.

Выполнить процедуру диагностики в соответствии с технической документацией изготовителя на генератор.

8.2.2 Результаты опробования считать положительными, если в процессе диагностике отсутствуют сообщения об ошибках.

## **9 ПРОВЕРКА ПРОГРАММНОГО ОБЕСПЕЧЕНИЯ СРЕДСТВА ИЗМЕРЕНИЙ**

Для проверки версии ПО генератора выполнить операции:

- нажать на передней панели клавиши «Shift» и «Help»;
- в появившемся меню выбрать функцию «About»;
- зафиксировать версию ПО;

- сравнить полученное значение со значением указанным в таблице 3.

Таблица 3

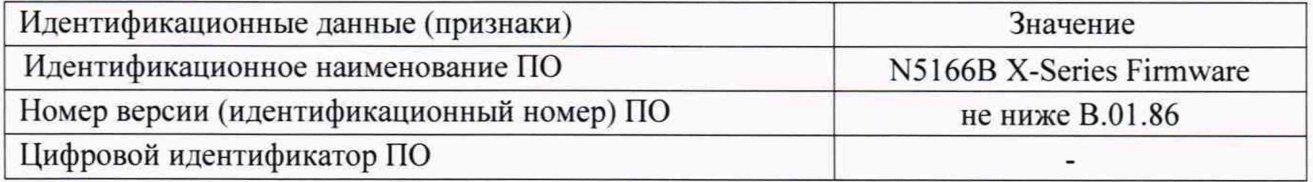

Результаты поверки считать положительными, если идентификационные данные совпадают с данными таблицы 3. В противном случае генератор бракуется.

# **10 ОПРЕДЕЛЕНИЕ МЕТРОЛОГИЧЕСКИХ ХАРАКТЕРИСТИК СРЕДСТВ ИЗМЕРЕНИЙ**

*10.1 Определение относительной погрешности частоты опорного генератора*

Относительную погрешность установки частоты опорного генератора определить путем измерения частоты сигнала при соединении приборов по схеме, приведённой на рисунке 1.

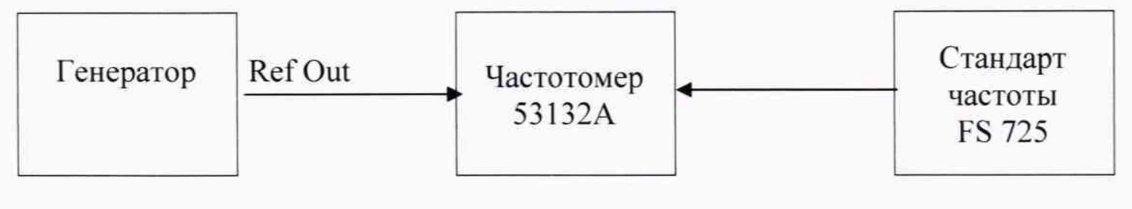

Рисунок 1

Относительная погрешность установки частоты опорного генератора  $(\Delta_f)$  вычислить по формуле (1):

$$
\Delta_{\rm f} = (f_{\rm H3M} - f_{\rm ycr})/f_{\rm ycr} \qquad , \qquad (1)
$$

где fycT - значение частоты опорного генератора,  $f_{\text{H3M}}$  - значение частоты, измеренное частотомером.

#### *10.2 Определение максимального уровня выходного сигнала*

Определение максимального уровня выходной мощности провести с помощью измерителя мощности N1914A с первичным измерительным преобразователем Е9304АН19 на частотах (в зависимости от опции): 9 кГц; 10 МГц; 100 МГц; 500 МГц; 1 ГГц; 3 ГГц; 4 ГГц; 5 ГГц и 6 ГГц.

На генераторе устанавливать максимальную мощность  $P_r$  макс. Измерить мощность на выходе генератора с помощью ваттметра.

#### *10.3 Определение абсолютной погрешности установки уровня выходного сигнала*

Определение абсолютной погрешности установки уровня выходной мощности провестис помощью измерителя мощности N1914A с первичными измерительными преобразователями Е9304А Н19. При уровне выходной мощности меньше минус 20 дБм использоватьанализатор спектра Е4448А. Поверяемый генератор и установку синхронизировать по опорному каналу частотой 10 МГц. На поверяемом генераторе включить режим автоматической регулировки мощности (АРУ). Измерения провести на частотах: 50 МГц. 1 ГГц, 3 ГГц. 6 ГГц (частота зависит от установленной опции) при уровнях: плюс 10; 0; минус 10; минус 20: минус 30: минус 40; минус 50; минус 60; минус 70; минус 80; минус 90 и минус 100 дБм.

Измерить мощность на выходе генератора. Вычислить абсолютную погрешность установки у ровня мощности АР по формуле (2):

 $\Delta P = P_r - P_{H3M}, \quad \Delta E,$  (2)

где **Рг** - значение уровня мощности выходного сигнала, установленное на генераторе. дБм; **Ризм-** измеренное значение выходной мощности. дБм.

### 10.4 Определение уровня гармонических составляющих немодулированного сигнала

Определение относительного уровня гармонических составляющих немодулированного сигнала провести с помощью анализатора спектра Е4448А.

Провести подготовку анализатора спектра к измерениям в соответствии с РЭ.

На генераторе установить частоты (fo): 1; 50; 100; 500: 1000 (опция 503); 2000 и 3000 (опция 506) МГц. Уровень мощности выходного сигнала установить 4дБм. Выход 10 МГц генератора соединить с входом 10 МГц анализатора.

Гармонические составляющие основного сигнала определить на частотах 2-fo.

## *10.5 Определение абсолютной погрешности установки девиации частоты (опция UNT)*

Измерения девиации частоты провестис помощью анализатора Е4448А с установленной опцией 233.

На измерителе модуляции выполнить все необходимые процедуры для подготовки его к измерениям согласно с РЭ.

Для проведения измерений выход генератора подключить ко входу измерительного приемника. Выход 10 МГц генератора соединить с входом 10 МГц анализатора.

Измерить значения девиации на несущих частотах и значениях девиации, указанных в таблице 7.

*10.6 Определение абсолютной погрешности установки коэффициента амплитудной модуляции*

Измерения коэффициента амплитудной модуляции (далее - AM) провести с помощью анализатора Е4448А с установленной опцией 233.

Для этого выход генератора подключить ко входу измерителя модуляции. Выход 10 МГц генератора соединить с входом 10 МГц анализатора. На измерителе модуляции выполнить все необходимые процедуры для подготовки его к измерениям согласно с РЭ.

Измерение провести при модулирующей равной 1 кГц и Кам 30 % и 80 %. Значения несущих частот, указаны в таблице 8.

Абсолютную погрешность установки коэффициента AM на каждой поверочной точке рассчитать по формуле (3):

$$
\Delta \text{Kam} = \text{Kam} - \text{Kam}_{\text{H3M}} \tag{3}
$$

10.7 Определение времени нарастания и спада импульсно модулированного сигнала (опция *UNW)*

10.7.1 Собрать схему согласно рисунку 2.

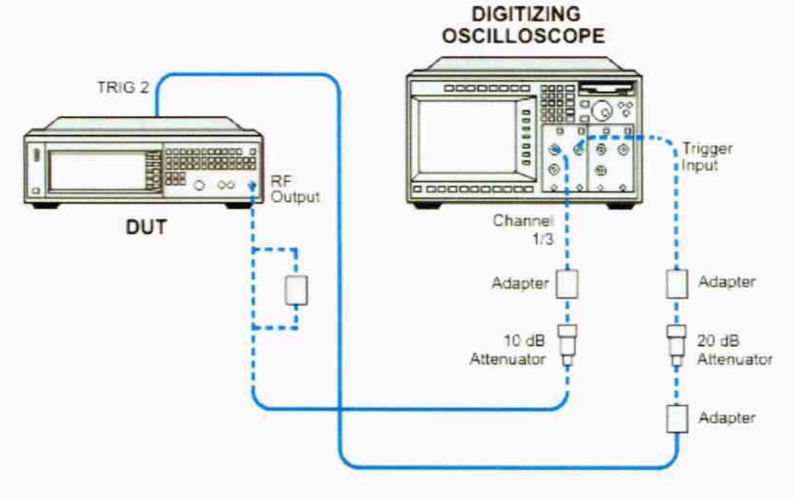

Рисунок 2

10.7.2 На генераторе установить уровень выходной мощности 6.4 дБм. ширина импульсов 2.00 мкс, параметры несущей частоты выходного сигнала согласно таблице 9.

# **11 ПОДТВЕРЖДЕНИЕ СООТВЕТСТВИЯ СРЕДСТВА ИЗМЕРЕНИЙ МЕТРОЛОГИЧЕСКИМ ТРЕБОВАНИЯМ**

*11.1 Определение относительной погрешности установки частоты*

Результаты поверки считать положительными, если значение относительной погрешности установки частоты находится в пределах  $\pm 2.14 \cdot 10^{-6}$ .

#### *11.2 Определение максимального уровня выходного сигнала*

Результаты поверки считают положительными, если максимальный уровень выходной мощности в диапазоне частот не менее указанных в таблице 4.

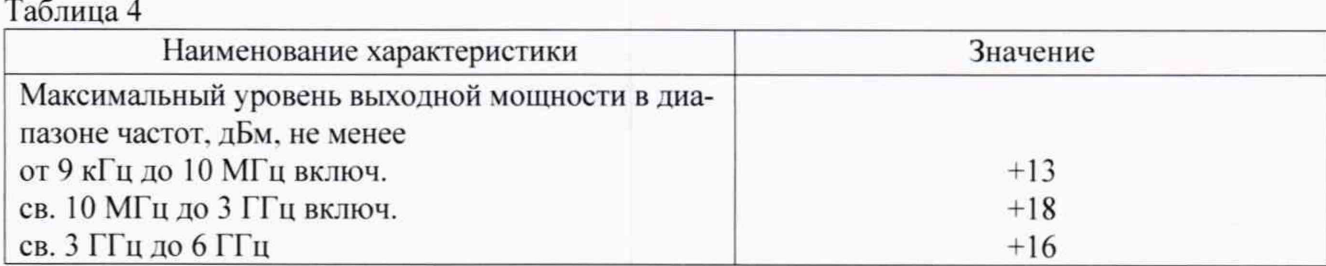

*11.3 Определение абсолютной погрешности установки уровня выходного сигнала*

Результаты поверки считать положительными, если погрешность установки уровня мощности находятся в пределах значений, указанных в таблице 5.

Таблица 5

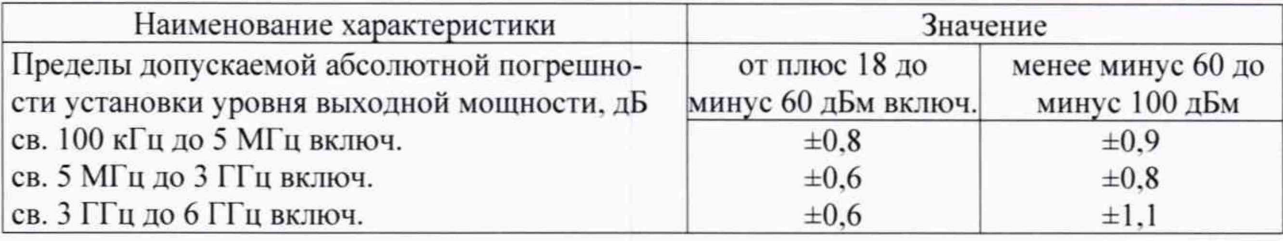

*11.4 Определение уровня гармонических составляющих относительно уровня основного сигнала*

Результаты поверки считать положительными, если уровень гармонических составляющих относительно немодулированного выходного сигнала не более, указанного в таблице 6.

#### Таблица 6

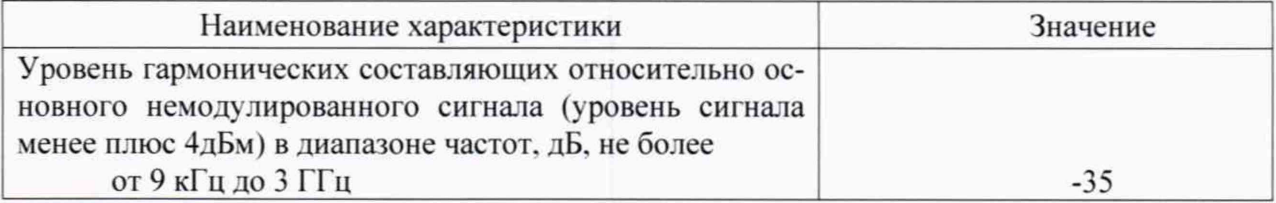

*11.5 Определение погрешности установки девиации частоты (опция UNT)*

Результаты поверки считать положительными, если погрешность установки девиации (,*&f=fycm-fuiM*) укладываются в нормируемые пределы, указанные в таблице 7.

## аблица7

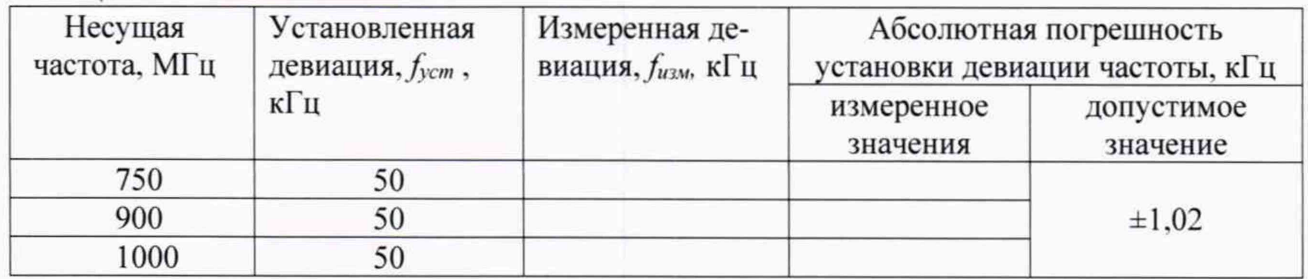

*11.6 Определение абсолютной погрешности установки коэффициента амплитудной модуляции*

Результаты поверки считать положительными, если значения абсолютной погрешности установки коэффициента AM на каждой поверочной точке находятся в пределах, указанных в таблице 8.

## Таблица 8

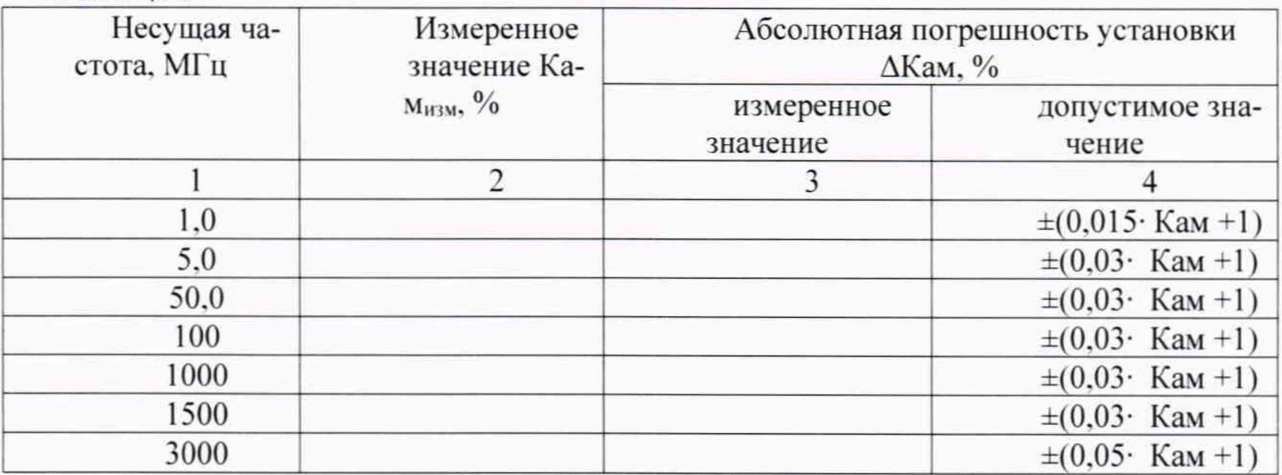

*П ~ Определение времени нарастания и спада импульсно модулированного сигнала (опция UNW)*

Результаты поверки считать положительными, если значения погрешность находится в пределах согласно таблице 9.

Таблица 9

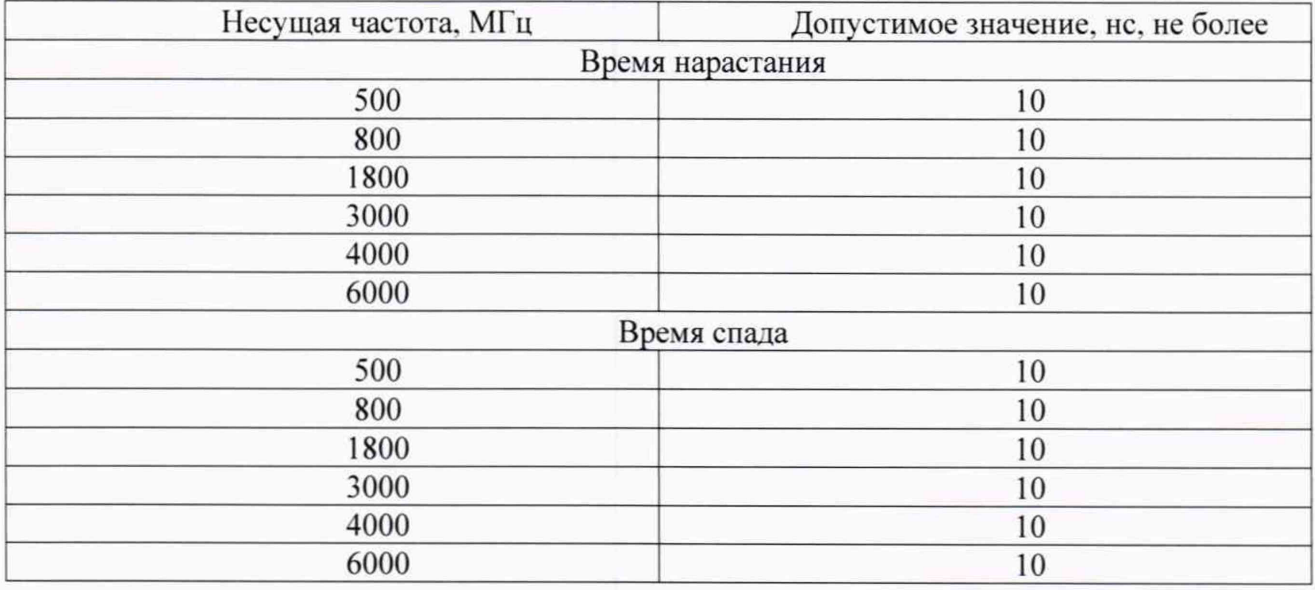

## **12 ОФОРМЛЕНИЕ РЕЗУЛЬТАТОВ ПОВЕРКИ**

12.1 Результаты поверки генератора подтверждаются сведениями о результатах поверки средств измерений включенными в Федеральный информационный фонд по обеспечению единства измерений. По заявлению владельца генератора, и (или) лица, представившего его на поверку. на генератора наносится знак поверки, и (или) выдается свидетельство о поверке средств измерений, и (или) в паспорт генератора вносится запись о проведенной поверке, заверяемая подписью поверителя и знаком поверки, с указанием даты поверки, или выдается извещение о непригодности к применению средств измерений.

12.2 Результаты поверки оформить по установленной форме.

Начальник НИО-1 ФГУП «ВНИИФТРИ» / Миниский О.В. Каминский